# **ZESPÓŁ LABORATORIÓW TELEMATYKI TRANSPORTU**

# **ZAKŁAD TELEKOMUNIKACJI W TRANSPORCIE**

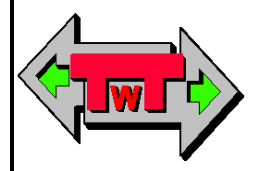

**WYDZIAŁ TRANSPORTU** 

POLITECHNIKI WARSZAWSKIEJ

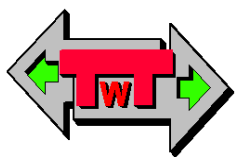

# **LABORATORIUM**

# **SYSTEMÓW TELETRANSMISYJNYCH**

INSTRUKCJA DO ĆWICZENIA NR 2

**Programowa ocena jakości**

**sieci teleinformatycznej**

© TwT WT PW, DO UŻYTKU WEWNĘTRZNEGO **Warszawa 2016**

# **1. Cel i zakres ćwiczenia**

Celem ćwiczenia jest prezentacja możliwości programowej oceny jakości sieci teleinformatycznej, dokonywanej na podstawie pomiarów i analizy podstawowych parametrów sieci.

Zakres ćwiczenia obejmuje obserwację, ocenę oraz rejestrację podstawowych dla procesu przepływu danych w sieci teleinformatycznej parametrów, a w szczególności:

- monitoring urządzeń sieciowych,
- pomiar i historia czasów odpowiedzi,
- identyfikacja i rejestracja liczby utraconych pakietów,
- monitorowanie dostępności komputerów,
- pomiar i rejestracja PING,
- wykonanie i wizualizacja szybkiego *traceroute*,
- skanowanie portów i sieci.

# **2. Wykaz wykorzystanych przyrządów i oprogramowania**

- komputer PC z systemem *Windows XP/Vista/7* z podłączeniem do sieci oraz dostępem do *Internetu*,
- program *Axence NetTools*.

# **3. Program** *Axence NetTools*

*Axence NetTools* to pełna wersja aplikacji przeznaczonej do administrowania sieciami, niedawno uczyniona całkowicie bezpłatną. W skład programu wchodzi 10 narzędzi pozwalającymi m. in. na skanowanie sieci w poszukiwaniu wszystkich komputerów na niej działających, wy listowanie wszystkich przychodzących i wychodzących połączeń z komputera, skanowanie portów i serwerów (HTTP, POP3, MS SQL, Oracle i 50 innych) oraz narzędzie TCP/IP *workshop*, które pozwala uzyskać niskopoziomowe połączenie TCP i UDP w celu testowania i wykrywania problemów z serwisami sieciowymi. Oprócz powyższych, aplikacja zwiera także inne popularne narzędzia, takie jak: graficzny Ping, Trace, Lookup, Local info czy Bindwidth. Dodatkowo NetTools umożliwia użytkownikom korzystanie z funkcji: NetWatch do monitorowania dostępności wielu urządzeń w sieci, WinTools do wyświetlania informacji na temat systemu Windows i przeglądarki SNMP.

#### **Wymagania systemowe dla** *Axence NetTools***:**

OS: Win2000/XP/2003/Vista/7.

# **4. Poszczególne składniki i funkcje programu** *Axence NetTools*

#### **NetWatch**

Pozwala monitorować dostępność wielu urządzeń w sieci oraz ich czas odpowiedzi. Możesz także ustawić kilka warunków przy których NetTools powiadomi Cię poprzez email, wiadomość lub dźwięk w razie wystąpienia problemów (np. brak odpowiedzi od urządzenia czy wolne łącze). NetWatch prezentuje przejrzyste wykresy z aktualnymi i historycznymi danymi czasu odpowiedzi oraz procentem utraconych pakietów. Podobnie jak we wszystkich częściach programu, możesz eksportować te informacje do plików txt, Excel i html.

#### **WinTools**

Podaje wyczerpujące informacje o komputerach Windows: uruchomione procesy, serwisy, event log, informacje o dyskach, pamięci i procesorze. Pozwala edytować registry i tworzyć własne zapytania.

# **NetStat**

Listuje wszystkie przychodzące i wychodzące połączenia z twojego komputera oraz wszystkie otwarte porty. Dodatkowo mapuje otwarte porty i połączenia na aplikacje, które ich używają.

# **Local info**

Przedstawia kilka tabel z ważnymi informacjami o lokalnej konfiguracji: statystyki dla TCP/UDP i ICMP, tabela adresów IP, tabela ARP i routingu, informacje o kartach sieciowych.

#### **Skaner sieci**

Czy chciałbyś wykryć wszystkie komputery w sieci (również zdalnej)? Nie ma problemu. Wpisz adres IP z tej sieci a błyskawicznie otrzymasz listę wszystkich komputerów oraz serwisów na nich działających. Narzędzie to pozwala też wykrywać niektóre trojany oraz spyware.

#### **Skaner portów i serwisów**

Pozwala sprawdzić wszystkie otwarte porty oraz działające serwisy (HTTP, POP3, MS SQL, Oracle i 50 innych). Nie tylko sprawdza czy port jest otwarty, ale wysyła zapytanie i sprawdza, czy odpowiedź spełnia określone kryteria. Skaner może także wykryć niektóre trojany i spyware.

#### **TCP/IP workshop**

Pozwala uzyskać niskopoziomowe połączenie TCP i UDP w celu testowania i wykrywania problemów z serwisami sieciowymi. Za pomocą tego narzędzia można wysyłać dane do dowolnego portu na zdalnym komputerze oraz nasłuchiwać na porcie lokalnym aby zobaczyć wszystkie nadsyłane dane.

# **Przeglądarka SNMP**

Pełna przeglądarka SNMP, tak łatwa, że możesz jej używać jeśli nawet nie wiesz nic o SNMP.

# **Inne narzędzia**

Szybki traceroute pokazuje każdy komputer na liście, czas odpowiedzi i utracone pakiety (pełny traceroute wykonywany jest w ciągu 1 sekundy). Lookup - podobnie jak nslookup pokazuje wszystkie rekordy DNS i WHOIS. Narzędzie Bandwidth pozwala sprawdzić przepustowość sieci. NetCheck - sprawdza jakość sprzętu sieciowego w sieci LAN.

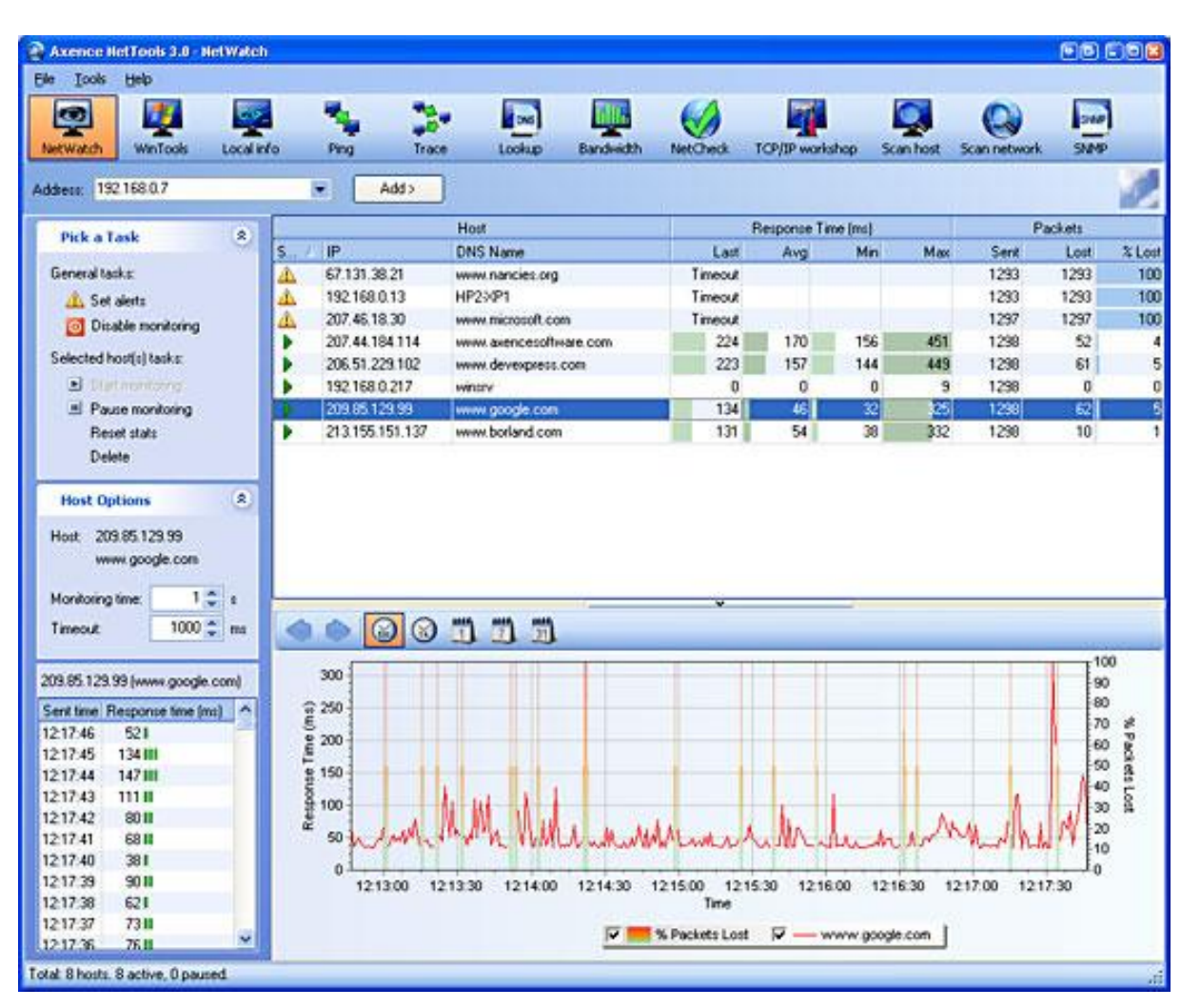

*Rys. 3.1 Program Axence NetTools – zrzut ekranu*

# **5. Uwagi praktyczne**

Dla zwiększenia przejrzystości instrukcji przyjęto wykorzystanie prostych skrótów graficznych:

- 國 - zapisz zrzut ekranu na dysku,
- $\bf{O}$ - pytanie, na które odpowiedź musi znaleźć się w sprawozdaniu,

Pod żadnym pozorem nie należy "upraszczać" ćwiczenia i próbować wykonywać operacji jednocześnie z kilku punktów instrukcji. Jest to najszybsza droga do pomyłki w realizacji ćwiczenia, co skutkuje odrzuceniem sprawozdania.

# **6. Przebieg ćwiczenia**

6.1 Zapoznaj się z obsługą programów wykorzystywanych podczas ćwiczenia. Pamiętaj, że program *Axence NetTools* w systemie *Windows7* lepiej uruchomić jako *Administrator* – prawy klawisz myszy.

# Moduł *NetWatch*

6.2 Dodaj do listy obserwowanych komputerów/serwerów: jeden z komputerów sieci TwT, serwer TwT, serwer WT PW [\(www.it.pw.edu.pl\)](http://www.it.pw.edu.pl/) oraz dwa z wielu popularnych portali [\(www.wp.pl,](http://www.wp.pl/) [www.interia.pl,](http://www.interia.pl/) [www.onet.pl,](http://www.onet.pl/) [www.gazeta.pl,](http://www.gazeta.pl/) itp.). Dodanie adresu jest możliwe poprzez wpisanie go w polu tekstowym *Adres* lub wybraniu go z rozwijanej listy i naciśnięcie przycisku *Dodaj*. Upewnij się, że program pobiera dane ze wszystkich adresów.

# Moduł *PING*

6.3 Dla adresów (komputerów) wybranych w p. 6.2 dokonaj kolejno pomiarów czasów odpowiedzi dla wysłanych 100 pakietów. Wprowadzenie adresu jest możliwe poprzez wpisanie go w polu tekstowym *Adres* lub wybraniu go z rozwijanej listy i naciśnięcie przycisku *Ping*. Zatrzymaj pomiar po osiągnięciu zadanej liczby pakietów poprzez naciśnięcie *Stop*. Dla każdego z adresów zapisz otrzymane wyniki i wykresy (prawy klawisz myszy i Eksportuj). Ile wysłano pakietów?  $\bullet$  Ile otrzymano i ile pakietów stracono?  $\bullet$  Jakie są czasy odpowiedzi: minimalny, maksymalny i średni?  $\bullet$  Który z komputerów oferuje najmniejsze, a który największe czasy?  $\bullet$  Który z komputerów najczęściej traci pakiety? <sup>O</sup> Co odpowiada za uzyskane wyniki? <sup>O</sup> Jakie są między nimi zależności?

# Moduł *NetCheck*

6.4 Dla adresów (komputerów) wybranych w p. 6.2 dokonaj kolejno pomiarów przepustowości i czasów transmisji różnej wielkości pakietów dla wysyłanych 100 pakietów. Czekaj na zakończenie pomiaru. Wprowadzenie adresu jest możliwe poprzez wpisanie go w polu tekstowym *Adres* lub wybraniu go z rozwijanej listy i naciśnięcie przycisku *NetCheck*. Zatrzymaj pomiar po osiągnięciu zadanej liczby pakietów poprzez naciśnięcie *Stop*. Dla każdego z adresów zapisz otrzymane wyniki. Ile wysłano pakietów? Ile otrzymano i ile pakietów stracono? Jakie są czasy transmisji: minimalny, maksymalny i średni?  $\bullet$  Jaka jest przepustowość łącza?  $\bullet$  Który z komputerów oferuje najmniejsze, a który największe czasy?  $\bullet$  Który z komputerów najczęściej traci pakiety?  $\bullet$  Co odpowiada za uzyskane wyniki?  $\bullet$  Jakie są między nimi zależności? Jaki jest związek i jakie zależności między tymi pomiarami, a pomiarami w poprzednim punkcie?

# Moduł *Przepustowość*

6.5 Dla adresów (komputerów) wybranych w p. 6.2 dokonaj pomiaru i graficznej reprezentacji przepustowości transmisji 100 pakietów (zatrzymaj pomiar po osiągnięciu tej liczby) dla pakietów o stałej wielkości 1000 Bajtów. Czekaj na zakończenie pomiaru. Wprowadzenie adresu jest możliwe poprzez wpisanie go w polu tekstowym *Adres* lub wybraniu go z rozwijanej listy i naciśnięcie przycisku *Przepustowość*. Zatrzymaj pomiar po osiągnięciu zadanej liczby pakietów poprzez naciśnięcie *Stop*. Dla każdego z adresów zapisz otrzymane wyniki i wykresy (prawy klawisz myszy i Eksportuj). Ile wysłano pakietów?  $\bullet$  Ile otrzymano i ile pakietów stracono?  $\bullet$ Jaka jest przepustowość łącza? W Który z komputerów oferuje najmniejsze, a który największe czasy? W Który z komputerów najczęściej traci pakiety? W Co odpowiada za uzyskane wyniki? Jakie są między nimi zależności? Jaki jest związek i jakie zależności między tymi pomiarami, a pomiarami w poprzednim punkcie? $\bullet$ 

# Moduł *Skanuj sieć*

6.6 Ponownie dla adresów (komputerów) wybranych w p. 6.2 dokonaj skanowania sieci. Pamiętaj, by w *Opcjach* (lewa strona okna programu) wybrać *Serwisy*. Czekaj na zakończenie skanowania, szczególnie na wypełnienie kolumny *Serwisy*. Wprowadzenie adresu jest możliwe poprzez wpisanie go w polu tekstowym *Adres* lub wybraniu go z rozwijanej listy i naciśnięcie przycisku *Skanuj*. Nie ma potrzeby zatrzymywania skanowania, zakończy się ono automatycznie. W przypadku adresów portali skanowanie może zająć zbyt dużo czasu. Można je zatrzymać poprzez naciśnięcie *Stop*.

Poczekaj jednak na wypełnienie danymi o *Serwisach* minimum 10 adresów *IP* – kolor zielony pola. Dla każdego z adresów zapisz otrzymane wyniki i wykresy (prawy klawisz myszy i Eksportuj) w odpowiednim dla sprawozdania formacie. Zwróć szczególną uwagę na dane dla adresu WT PW. Jakie są zakresy IP dla poszczególnych adresów (serwerów)? Co można powiedzieć na podstawie danych w kolumnie *Urządzenie*?  $\bullet$  Który z adresów oferuje ich najwięcej?  $\bullet$  O czym to świadczy?  $\bullet$ Czy możliwy jest odczyt MAC?  $\bullet$  Jakie serwisy oferują poszczególne adresy?  $\bullet$  Co oznaczają różnice? <sup>0</sup>

6.7 Zmień ustawienia *Opcji* na *Porty (well known)* i powtórz skanowanie jedynie dla adresu (serwera) WT PW – wybierz z listy i naciśnij *Skanuj*. Nie ma potrzeby zatrzymywania skanowania, zakończy się ono automatycznie. Poczekaj jednak na wypełnienie danymi kolumny *Porty*. Zapisz otrzymane wyniki i wykresy (prawy klawisz myszy i Eksportuj) w odpowiednim dla sprawozdania formacie. Jakie urządzenia obsługuje serwer WT PW? Czy potrafisz wskazać te, które są przypisane do poszczególnych zakładów WT PW?  $\bullet$  Jakie sa ich adresy IP i nazwy?  $\bullet$  Jakie porty one obsługują?  $\bullet$  Z czego wynikają różnice?  $\bullet$  Jaka jest nazwa urządzenia zakładu TwT?  $\bullet$  Skopiuj ją (prawy klawisz myszy) i otwórz ten adres w przeglądarce internetowej. Co się wyświetla, jaka strona, jakie dane?

#### Moduł *NetWatch* - ponownie

6.8 Klikając na poszczególne wiersze (adresy) wstrzymaj skanowanie – prawy klawisz myszy. Przechodząc pomiędzy wierszami (adresami) wyświetlaj wykresy czasów odpowiedzi i utraconych pakietów dla poszczególnych adresów. Przeskaluj każdy wykres dla 5min i 1h. Zapisz każdy wykres (prawy klawisz myszy i *Eksportuj*) na dysku celem wykorzystania w sprawozdaniu. Zbierz w tabeli zarejestrowane dane – może być zrzut fragmentu ekranu lub eksport do dowolnego formatu (prawy klawisz myszy). Który adres (serwer) ma najniższe czasy odpowiedzi? W Który najwyższe?  $\bullet$  Który utracił najmniej, a który najwięcej pakietów?  $\bullet$  O czym to świadczy?  $\bullet$ Co może być tego przyczyną?  $\bullet$  Czy te dane pokrywają się z danymi uzyskanymi wcześniej?  $\bullet$  Co przedstawiają wykresy?  $\bullet$  Co na ich podstawie można powiedzieć? O Czy jest jakiś związek między chwilą utraty pakietu a czasem odpowiedzi?

# **7. Wykonanie sprawozdania**

Nie należy umieszczać w sprawozdaniu podstaw teoretycznych, opisów stanowiska laboratoryjnego, ani wykorzystanego oprogramowania.

Sprawozdanie musi zawierać wszystkie wymagane zrzuty ekranów. W sprawozdaniu muszą się znaleźć odpowiedzi na wszystkie postawione w instrukcji pytania, ponumerowane wg punktów, w których zostały postawione. Zarówno opisy, jak i odpowiedzi, mają być zwięzłe, ale przedstawione pełnymi zdaniami.

Wnioski powinny zawierać podsumowanie przeprowadzonych pomiarów i obliczeń. Szczególny nacisk należy położyć na zaprezentowanie różnic i podobieństw pomiędzy poszczególnymi punktami ćwiczenia. Sednem ćwiczenia jest znalezienie związku między uzyskiwanymi wynikami a składnikami i elementami sieci teleinformatycznej.

# **8. Literatura**

- Kula S.: Systemy teletransmisyjne, WKŁ, Warszawa 2004,
- Morris M.: Teleinformatyka, WKŁ, Warszawa 2002,
- Vademecum Teleinformatyka I, II, III, IDG, Warszawa 1999, 2000, 2002,
- Wesołowski K.: Podstawy cyfrowych systemów telekomunikacyjnych, Warszawa 2003,
- Siyan K. S., Parker T.: TCP/IP Księga eksperta, Wydanie II, Helion, Warszawa 2002.